# **4 МІКРОПРОЦЕСОРНИЙ КОНТРОЛЕР МІК-51**

# **4.1 Загальна характеристика та фізична структура**

 МІК-51 – це компактний малоканальний багатофункціональний мікропроцесорний контролер, призначений для автоматичного регулювання і логічного управління технологічними процесами. Він спроектований, розроблений і вироблений на підприємстві «Мікрол», м. Івано-Франківськ, Україна. Завдяки малоканальності МІК-51 дозволяє економічно управляти невеликим агрегатом або забезпечити високу живучість крупних систем управління.

 У контролері передбачено до 9 незалежних контурів регулювання, кожний з яких може бути локальним або каскадним, з аналоговим або імпульсним виходом, з ручним, програмним (зокрема багатопрограмним) або супервізорним задавачем.

 МІК-51 містить засоби оперативного управління, які розташовані на лицевій панелі контролера. За допомогою їх можна вручну змінювати режими роботи, встановлювати завдання, управляти ходом виконання програми, управляти виконавчими пристроями, а також контролювати сигнали і відображати помилки. Стандартні аналогові і дискретні датчики і виконавчі пристрої приєднуються до контролера МІК-51 за допомогою індивідуальних кабельних з'єднувачів. Усередині контролера сигнали обробляються у цифровій формі.

Контролери МІК-51 можуть об'єднуватися в локальну управляючу мережу шинної конфігурації і обмінюватися інформацією. Для такого об'єднання ніяких додаткових пристроїв не потрібно.

Програмування контролера здійснюється за допомогою клавіш передньої панелі або по інтерфейсу за допомогою спеціального програмного забезпечення - візуального редактора АЛЬФА. Система програмування реалізована відповідно до вимог стандарту Міжнародної Електротехнічної Комісії (МЕК) IEC 61131-3 і призначена для розробки прикладного програмного забезпечення збору даних і управління технологічними процесами мовою функціональних блокових діаграм Function Block Diagram (FBD).

МІК-51 має розвинені засоби самодіагностики, сигналізації і ідентифікації несправностей. Запрограмована інформація зберігається в ньому при вимкненому живленні завдяки вбудованої енергонезалежної пам'яті.

 Контролер МІК-51 є комплексом технічних засобів. У його складі центральний мікропроцесорний блок, клемноблокові з'єднувачі і модулі розширення.

Базова модель контролера має 4 аналогові входи (2 універсальних, 2 уніфікованих), 1 аналоговий вихід, 3 дискретні входи і 5 дискретних виходів.

Модулі розширення мають 7 модифікацій – від МР-51-01 до МР-51-07, які відрізняються кількістю і видом входів-виходів.

Контролер МІК-51 це - проектно-компонований виріб, який дозволяє користувачеві вибирати комплект модулів розширення і клемноблокових з'єднувачів відповідно до кількості і виду вхідних-вихідних сигналів.

 Центральний мікропроцесорний блок, рис.4.1, має габаритні розміри 96×96×189 (В×Ш×Г) і розрахований на втоплений монтаж у вертикальній панелі щита або пульта управління. Він перетворює аналогову і дискретну інформацію в цифрову форму, обробляє її та формує керувальний вплив.

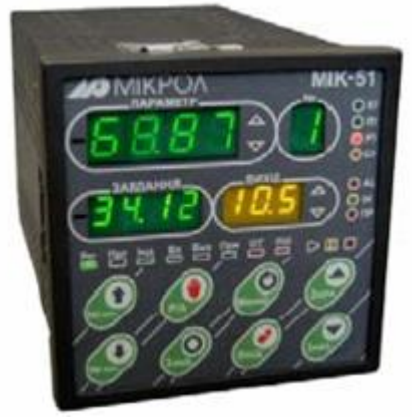

Рисунок 4.1 – Центральний мікропроцесорний блок контролера МІК-51

МІК-51 має лицеву панель, за допомогою якої можна виконувати оперативне управління контурами регулювання і здійснювати програмування контролера.

 Лицева панель в режимі оперативного управління контурами регулювання приведена на рис.4.2

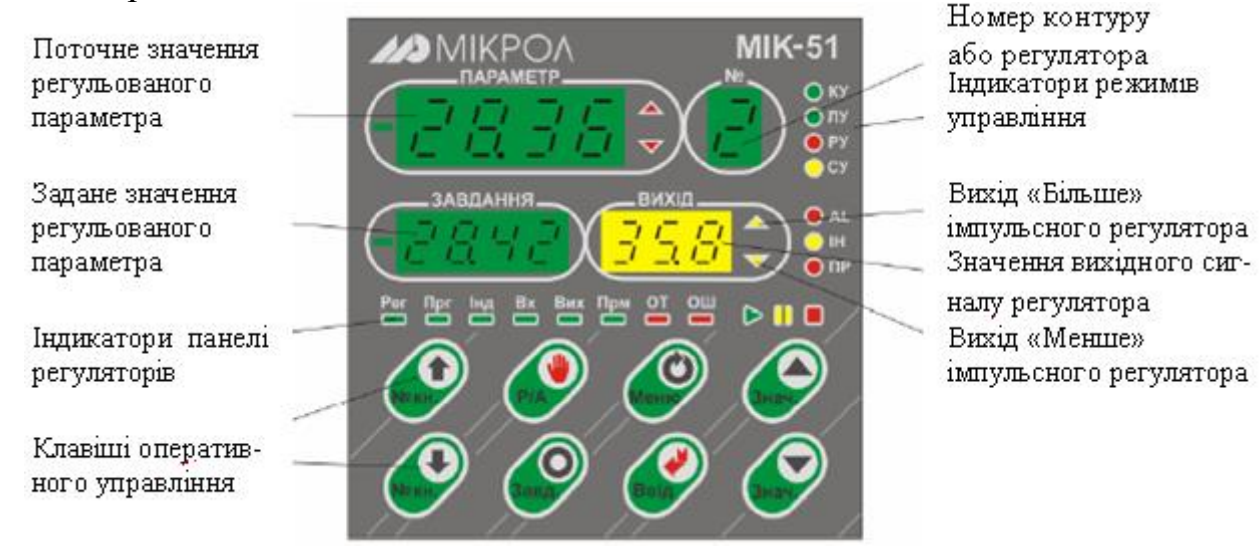

Рисунок 4.2 – Лицева панель МІК-51 в режимі оперативного управління

Оперативне управління контурами регулювання здійснюється за допомогою клавіш лицевої панелі, двох чотирирозрядних, одного трирозрядного і одного однорозрядного цифрових індикаторів, а також набору світлодіодів, які дозволяють змінювати режими, встановлювати завдання, управляти виконавчими механізмами, контролювати сигнали, відображати аварійні ситуації. При програмному регулюванні засоби оперативного управління дозволяють вибирати необхідну програму, пускати, зупиняти, і скидати програму, переходити до наступної ділянки програми, а також контролювати хід виконання програми.

Лицева панель має 8 клавіш, призначення яких наведене у табл.4.1. Таблиця 4.1 Призначення клавіш оперативного управління

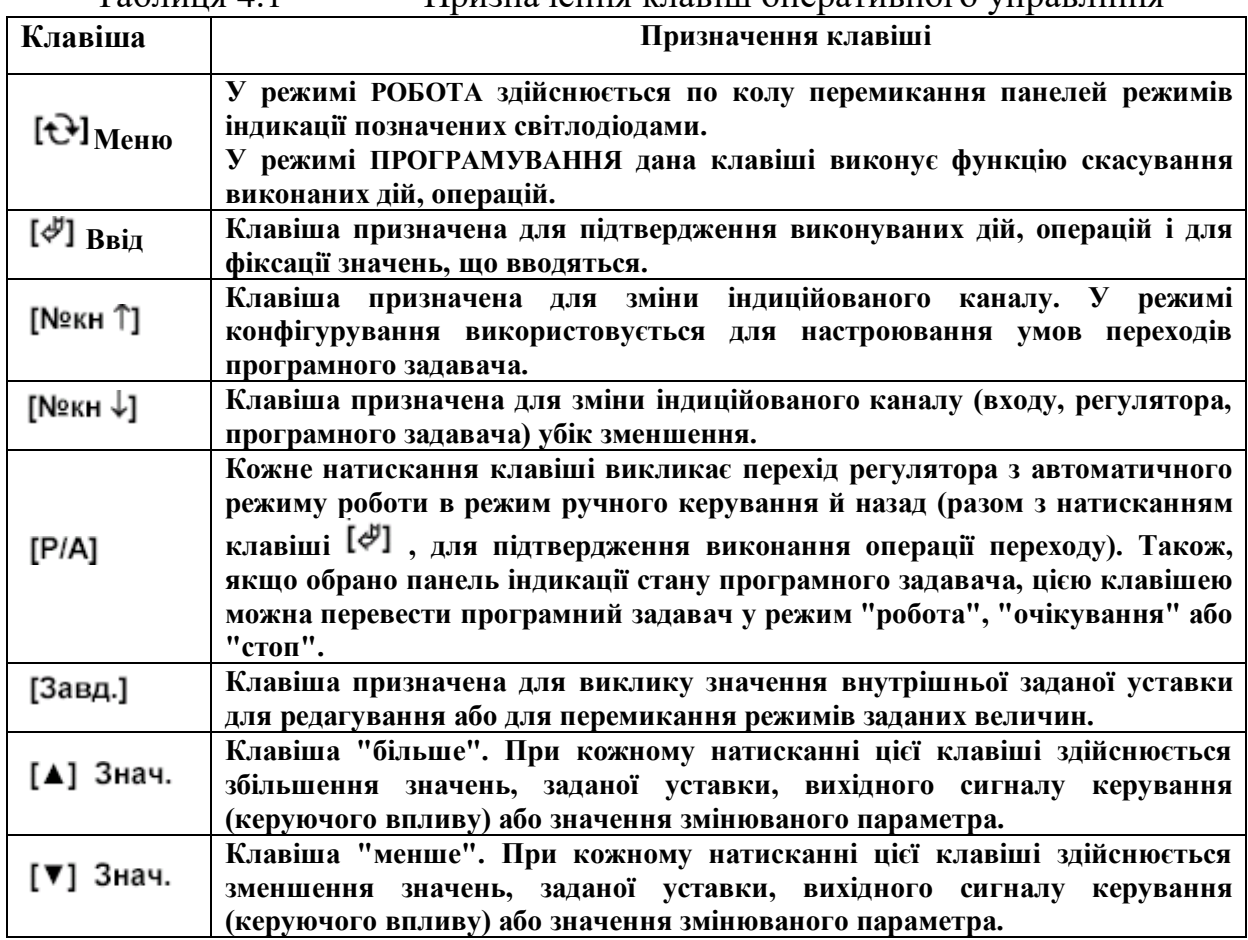

Однорозрядний дисплей "№" показує номер контуру регулятора, з яким працює оператор. На чотирирозрядний дисплей ПАРАМЕТР виводиться поточне значення регульованого параметра. Два світлодіодні індикатори **▼** і **▲**  у цій групі сигналізують про спрацьовування сигналізації виходу параметра, що відображається, за уставки "менше" або "більше". На чотирирозрядний дисплей ЗАВДАННЯ виводиться задане значення регульованого параметру. На трирозрядний дисплей ВИХІД виводиться значення сигналу на виході регулятора. Два світлодіодні індикатори **▼** і **▲** у цій групі сигналізують про спрацьовування виходів імпульсного регулятора в напрямі "менше" або "більше". Чотири світлодіодні індикатори режимів управління вказують, в якому режимі працює контур:

КУ – каскадне управління,

ЛУ – локальне управління,

РУ – ручне управління,

СУ – слідкувальне управління.

Призначення індикаторів панелі регуляторів наведені у табл.4.2.

Таблиця 4.2 Призначення індикаторів панелі регуляторів

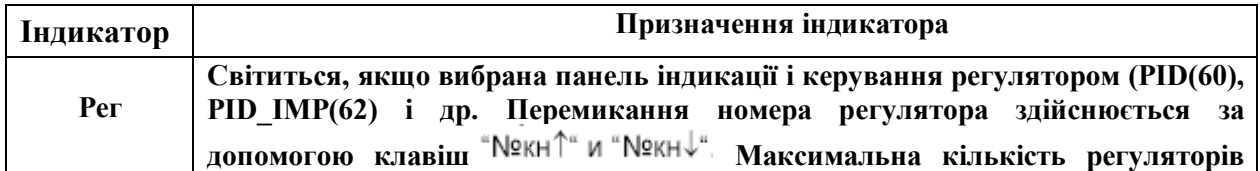

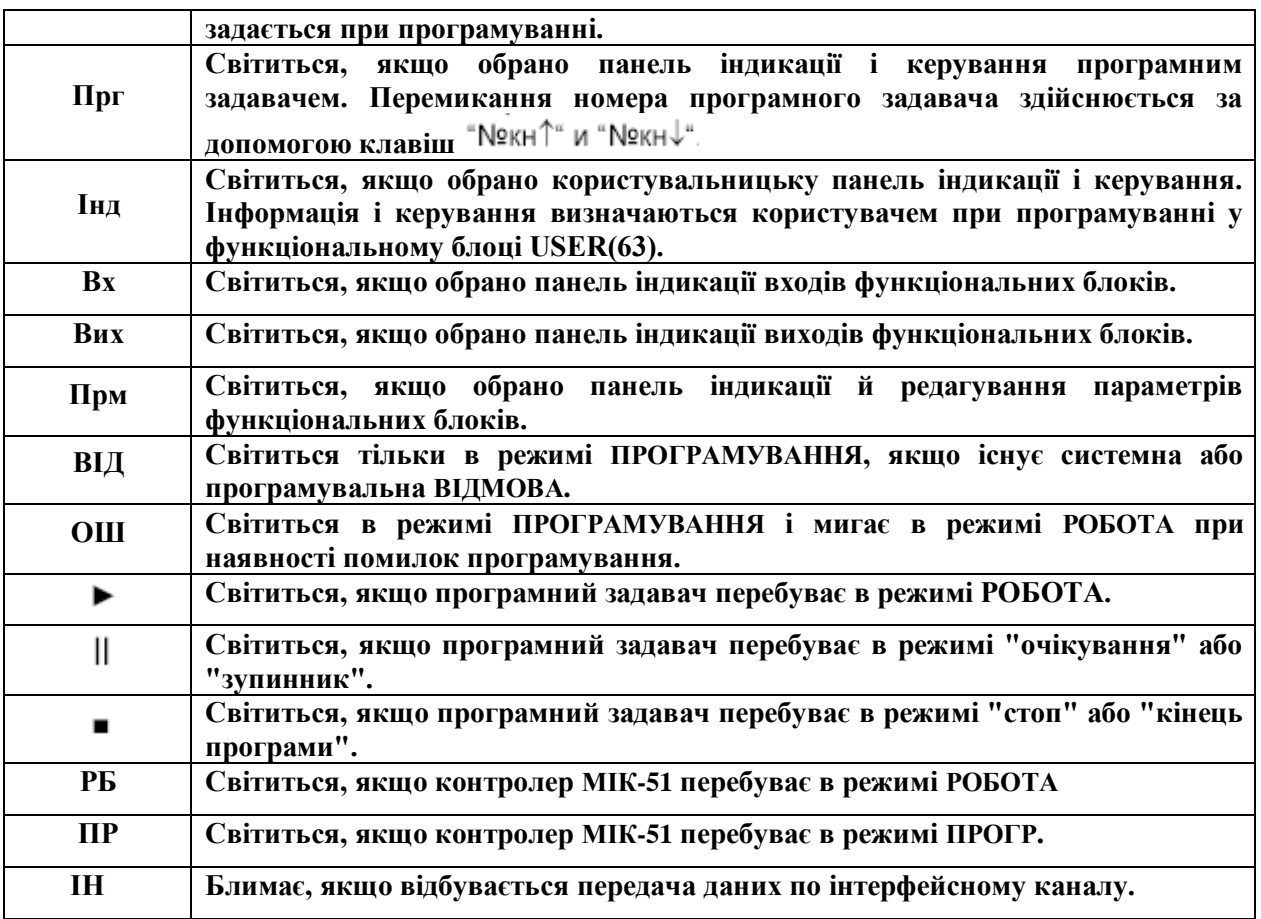

Для реалізації оперативного управління контролер МІК-51 має бути переведений у режим РОБОТА і вибрана панель індикації регуляторів (світиться індикатор РЕГ).

Оперативне управління ведеться за виборчим принципом: вибирається номер контуру і для нього контролюються і змінюються режими, параметри і сигнали. Виключення складає лише контроль помилок, який ведеться для всього контролера в цілому.

Всі зовнішні кола підключаються до контролера МІК-51 через 3 розніми, що розташовані на задній стінці приладу. Через верхній рознім підключаються кола аналогових і дискретних входів - виходів, кола живлення дискретних виходів і інтерфейс.

Через середній рознім підключаються модулі розширення МР-51.

Через нижній двоконтактний рознім-клему підключається електроживлення контролера МІК-51.

Кабелі, що з'єднують контролери МІК-51 з датчиками і виконавчими механізмами, приєднуються до них через клемно-блокові з'єднувачі КБЗ-29- 01(КБЗ-29Р-01, КБЗ-29К-01, КБЗ-29С-01), рис.4.3, або КБЗ-24-10, які виконані на основі безгвинтових плоско-пружинних клем і встановлюються на рейку DIN35х7.5 EN50022[22].

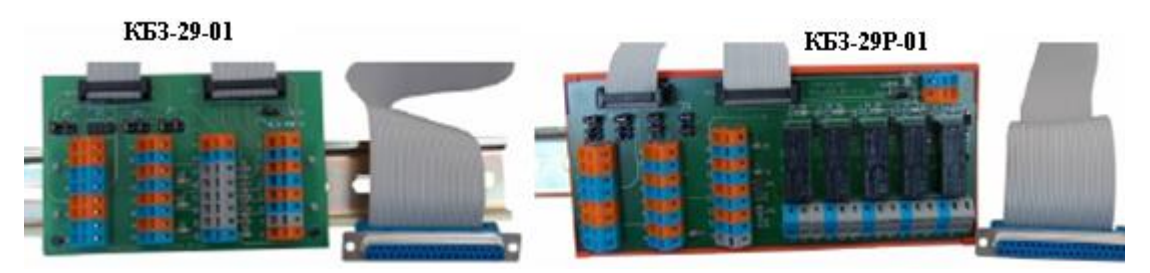

Рисунок 4.3 – Клемноблокові з'єднувачі

### **4.2 Архітектура контролера**

Архітектура контролера МІК-51 описує інформаційну організацію контролера і характеризує його як ланку системи управління. Частина архітектурних елементів структури реалізована апаратно, частина - програмно. Все програмне забезпечення, що формує архітектуру, зашите в постійному запам'ятовуючому пристрої і користувачеві недоступно. Незалежно від того, які реалізовані елементи архітектури – апаратні або програмні – користувач може уявляти контролер як виріб, в якому всі елементи реально існують у вигляді окремих вузлів.

До складу архітектури контролера входять:

 • апаратура вводу-виводу інформації (базової моделі і модулів розширення);

- апаратура оперативного управління і настройки;
- апаратура інтерфейсного каналу;
- бібліотека функціональних блоків;
- функціональні блоки.

Апаратура вводу-виводу інформації розрахована на прийом і видачу двох видів сигналов- аналогових і дискретних. Формування імпульсних сигналів на виході імпульсного регулятора виконується програмно і ці сигнали поступають на виконавчі механізми через дискретні виходи контролера. Апаратура вводу (вхідні ПЗО) перетворює аналогові і дискретні сигнали, що поступають на вхід контролера, в цифрову форму, а апаратура виводу (вихідні ПЗО) здійснює зворотне перетворення. Всі аналогові і дискретні входи і виходи контролера повністю універсальні. У початковому стані вони не «прив'язані» до якихнебудь обмежень контролера. Така прив'язка здійснюється користувачем і реалізується в процесі програмування.

Апаратура оперативного управління (лицева панель) розрахована на оператора-технолога і оператора-наладника. За допомогою набору клавіш, цифрових і світлодіодних індикаторів оператор-технолог «веде» технологічний процес - контролює його параметри, змінює режими управління та уставки, пускає, зупиняє, скидає програму і т.ін.

За допомогою лицевої панелі можна програмувати контролер, виконувати настроювання його параметрів, а також контролювати сигнали у внутрішніх точках структури. У загальному вигляді лицеву панель можна розглядати як інтерфейс з людиною.

Апаратура інтерфейсного каналу забезпечує послідовний зв'язок декількох контролерів. Цей канал має приємопередавач, який перетворює вхідний потік послідовних біт інформації у паралельний код представлений у

вигляді байтів, а також здійснює зворотне перетворення. Завдяки достатньо великої швидкості передачі побітної інформації через інтерфейсний канал, вважається, що всі сигнали передаються одночасно.

Бібліотека функціональних алгоритмів достатня для того, щоб можна було розв'язувати порівняно складні задачі автоматичного регулювання і логіко-програмного управління. У ПЗП «зашито» більше 50 типів функціональних алгоритмів безперервної і дискретної обробки інформації, включаючи блоки ПІД регулювання, функціональні блоки математичних, динамічних, нелінійних, аналого-дискретних і логічних перетворень.

Частина бібліотечних алгоритмів виконує особливу задачу – вона зв'язує апаратуру контролера з основною масою функціональних блоків. До цих «зв'язних» функціональних алгоритмів відносяться:

• функціональні алгоритми вводу-виводу аналогових і дискретних сигналів;

• функціональний алгоритм обслуговування панелі користувача;

• функціональні алгоритми прийому і передачі сигналів через інтерфейсний канал.

Апаратні елементи архітектури контролера (вхідні і вихідні ПЗО, лицева панель, інтерфейсний канал) починають виконувати свої функції лише після того, як будуть задіяні відповідні функціональні блоки.

Існує біля 99 блоків з вільним заповненням їх будь-якими функціональними алгоритмами бібліотеки і вільною конфігурацією між собою та входами-виходами контролера. У загальному випадку функціональний блок має свої входи, виходи, параметри настройки і функціональне ядро. Входи функціонального блока з'єднуються сполучними лініями з іншими блоками. Один або декілька функціональних блоків, що сполучені зв'язками між собою, утворюють FBD-програму. Функціональним блокам у програмі користувача присвоюються порядкові номери, які ідентифікують блок в системі, а також визначають черговість виконання блоків у програмі.

У загальному випадку бібліотечний функціональний блок має наступні реквізити:

• бібліотечний номер, який відповідає номеру функції, що виконується;

- номер алгоблока;
- модифікатор розміру;
- базова адреса регістрової області параметрів;

Бібліотечний номер є двозначним десятковим числом і основним параметром, що характеризує властивості функціонального блока.

Модифікатор звичайно задає кількість однотипних входів або операцій, які може виконувати функціональний блок. Наприклад, в суматорі модифікатор розміру задає кількість сумованих входів, а в програмному задавачі – кількість ділянок програми і т.ін. Модифікатор вказується для функціональних блоків, в яких він є, і не вказується для блоків, в яких модифікатор відсутній.

Базова адреса функціонального блока – це номер комірки регістрової області пам'яті контролера в якій повинен розміщуватися перший параметр цього функціонального блока. Параметри кожного функціонального блока розміщуються в регістровій області один за одним, починаючи з адреси 0000, вказаної у відповідному реквізиті функціонального блока.

Базова адреса регістрової області параметрів функціонального блока настроюється користувачем в режимі програмування на рівні конфігурування функціонального блока [7].

Кожний функціональний блок графічно має вигляд прямокутника, усередині якого є позначення функції, яка виконується блоком, модифікатор розміру, номер алгоблока і його параметри.

Програмна модель функціонального блока приведена на рис.4.4.

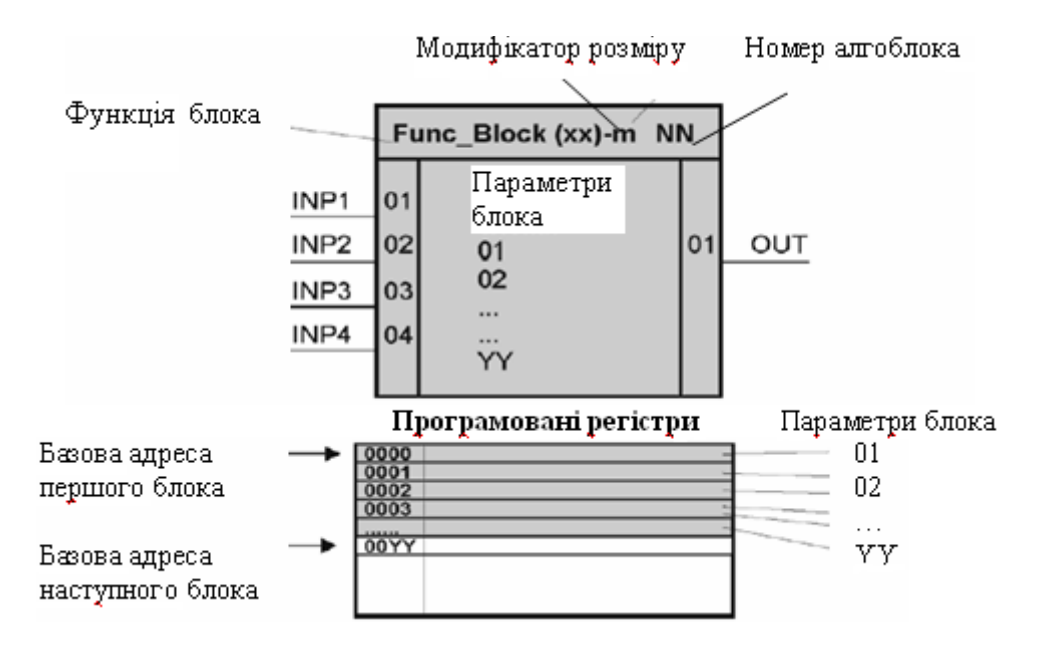

Рисунок 4.4 – Програмна модель функціонального блока

Кожен блок залежно від виконуваної їм функції має певну кількість входів і виходів. Входи (INP) завжди розташовані зліва, а виходи (OUT) справа.

Параметри настройки функціонального блока задають йому різні властивості, наприклад, номер вхідного сигналу, коефіцієнт посилення, масштабний коефіцієнт, зсув сигналу, постійна часу фільтру, максимальні і мінімальні межі зміни будь-якого параметра і т.ін. Параметри настройки функціонального блока відрізняються від входу блока тим, що параметр настройки блока може залишатися не підключеним.

Перелік сигналів, які обробляються функціональними блоками, включає наступні типи:

• аналоговий (вимірювані параметри, значення аналогових входіввиходів, технічні одиниці, коефіцієнт, швидкість зміни параметра і т.ін.);

• дискретний, імпульсний;

• числовий;

• часовий (уставка часу, тривалість імпульсу).

Аналогові сигнали формуються на виході таких функціональних блоків, як регулятори, суматори, задавачі, інтегратори і т.ін. До аналогових сигналів відносяться такі параметри настройки, як межі спрацьовування компаратора, рівень обмеження і т.п. Не дивлячись на те, що на аналогових входах і виходах контролера сигнал змінюється в діапазоні 0-100% на виході функціональних блоків аналоговий сигнал може змінюватися в ширшому діапазоні – в діапазоні

відповідних типів даних. Це дозволяє, наприклад, складати два числа, кожне з яких дорівнює 90%, і на виході суматора одержувати правильний результат. Якщо результат яких-небудь обчислень виявляється більше встановленого типу даних, то сигнал на виході функціонального блока обмежується значеннями відповідного типу даних.

Часові сигнали формуються на виході таймерів, програмних задавачів, одновібраторів і подібних функціональних блоків. До часових сигналів відносяться такі параметри настройки, як постійні часу, протяжність часу, час витримки і т.п.

Числові сигнали – це сигнали на виході лічильника або інших функціональних блоків, робота яких пов'язана з відліком подій. Числовими можуть бути і параметри настройки, наприклад, число може задати граничне значення сигналу на виході лічильника, номер етапу, до якого повинна перейти логічна програма і т.п.

Дискретні сигнали звичайно обробляються логічними функціональними блоками і функціональними блоками, пов'язаними з перемиканням сигналів. Проте дискретними можуть бути і параметри настройки. Наприклад, дискретні сигнали у функціональному блоці завдання визначають, чи повинне виконуватися статичне і динамічне балансування.

Масштабний коефіцієнт – це параметр настройки функціональних блоків, в яких потрібне масштабування сигналів Так, цей коефіцієнт використовується у функціональних блоках аналогового вводу і виводу, підсумовування з масштабуванням і т.ін. Коефіцієнт пропорційності використовується в основному у функціональних блоках регулювання.

Швидкість зміни аналогових сигналів – це параметр настройки, що задає, наприклад, швидкість зміни при динамічному балансуванні або задає обмеження швидкості у відповідному функціональному блоці.

Тривалість імпульсу – це параметр настройки функціонального блока імпульсного виводу. Цей параметр задає мінімальну тривалість імпульсу, який сформовано імпульсним регулятором. Тривалість імпульсу відлічується в десятих частках секунди.

Технічні одиниці – це параметри настройки функціональних блоків оперативного контролю. За допомогою цих параметрів задається формат числа, в якому контрольовані параметри (наприклад, параметр, завдання, неузгодження і т. ін.) виводяться на індикатори лицевої панелі.

В результаті виконання блоком відповідної функції на його виходах формуються сигнали, які визначаються станом вхідних сигналів і значенням параметрів, що настроюються. Наприклад, якщо на вхід функціонального блока суматора поступає чотири сигнали, то ці сигнали підсумовуються з урахуванням відповідних масштабних коефіцієнтів, які вказані в параметрах і результуючий сигнал поступає на вихід функціонального блоку.

Кількість входів і виходів функціонального блока не фіксовані і визначаються видом функціонального блока. Ні в одному функціональному блоці число входів і виходів не перевищує 12. Деякі функціональні блоки мають неявні входи або виходи, які не доступні для конфігурування. До таких функціональних блоків відносяться функціональні блоки вводу-виводу,

функціональні блоки приємопередачі, функціональний блок панелі користувача.

Як тільки один з таких функціональних блоків використовується, його неявні входи або виходи автоматично з'єднуються з апаратурою, яку вони призначені обслуговувати .

Наприклад, коли використовується функціональний блок аналогового вводу, його неявні входи автоматично з'єднаються з АЦП відповідного каналу. А на виходах цього функціонального блока будуть сформовані загальнодоступні сигнали, еквівалентні сигналам, що поступають на аналогові входи контролера. Тому, якщо на вхід будь-якого функціонального блока потрібно подати аналоговий сигнал, цей вхід при програмуванні необхідно з'єднати з відповідним виходом (масштабованим або не масштабованим) функціонального блока аналогового вводу AIN, рис.4.5.

Неявні входи і виходи на графічних схемах функціональних блоків не відображаються. Всі входи і параметри функціонального блока мають скрізну нумерацію від 1 до 99. Виходи функціонального блока також нумеруються двузначною десятковою цифрою від 1 до 99.

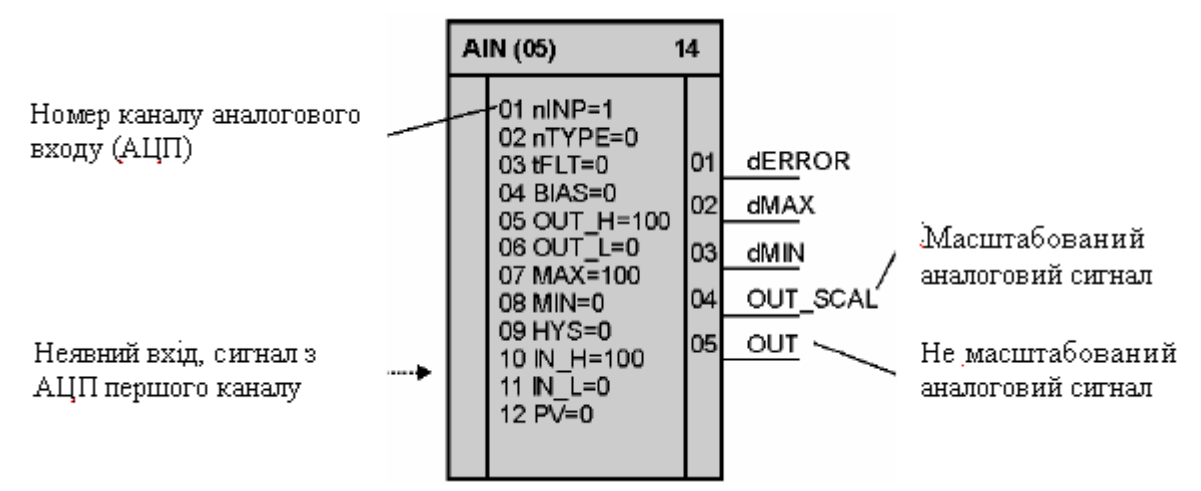

Рисунок 4.5 – Функціональний блок аналогового вводу з неявними входами

Якщо параметри функціонального блока є зв'язаними параметрами, тобто підключеними до яких-небудь виходів інших блоків, то їх нумерація здійснюється із зсувом, рівним максимальному номеру входу.

При програмуванні мовою функціональних блоків в більшості випадків діють правила:

• функціональним блокам привласнюються порядкові номери, які ідентифікують блок в системі, а також визначають черговість виконання блоків в програмі;

• функціональному блоку може бути привласнений будь-який порядковий номер;

• в одній програмі функціональні блоки одного і того ж типу можна використовувати багато разів;

• не може бути вільних (непідключених) входів функціонального блоку;

• виходи функціонального блока можуть залишатися вільними (непідключеними);

• допускаються сполучення входів і виходів будь-якого типу, оскільки перетворення типів здійснюється автоматично.

З цих правил є наступні виключення:

• для деяких функціональних блоків є обмеження на кратність їх використання в межах одного контролера. Так, функціональний блок аналогового вводу можна використовувати лише чотири рази - ці чотири функціональних блоки конфігурують всі аналогові входи. Аналогічні обмеження (з аналогічних причин) мають інші функціональні блоки вводувиводу інформації.

При конфігуруванні для входів задається номер функціонального блока і номер виходу, до якого підключається даний вхід.

Всі можливості конфігурування однакові як для входів, так і для параметрів.

Зв'язок параметрів функціональних блоків дозволяє виконати автоматичну зміну будь-якого параметра настройки (автопідстроювання).

Сигнал на будь-якому вході при необхідності можна інвертувати. Для безперервних сигналів інверсія означає зміну знаку, а для дискретних - зміна стану (заміну 1 на 0 і 0 на 1).

Інвертування дозволяє, наприклад, віднімати сигнали за допомогою суматора, запускати або скидати таймер не переднім, а заднім фронтом сигналу  $i \tau$  ін.

Можливості конфігурування не залежать від функціонального блока і визначаються наступними правилами.

Обслуговування функціональних блоків здійснюється послідовно за циклічною схемою. Спочатку обслуговується перший функціональний блок, потім другий і т.д. поки не буде обслужений останній функціональний блок. Коли час в межах встановленого циклу закінчиться, програма знову перейде до обслуговування першого функціонального блока. Час циклу виконання програми користувача фіксований і складає 0,1с. Якщо контролер включений в мережу, тоді залишок часу циклу після обробки програми використовується для обробки запитів, отриманих по інтерфейсному каналу. Мережний обмін носить випадковий характер по відношенню до циклу контролера. Якщо контролер не встиг завершити обмін інформацією в одному циклі, він доопрацьовує розпочатий обмін у наступних циклах.

Загальний час, що витрачається на обслуговування функціональних блоків Тфб і інтерфейсного каналу Тін, повинен бути менше ніж час циклу, тобто:

#### $T_{\Phi}$  +  $T_{\text{IH}}$  < 0.1 c.

У кожному циклі функціональний блок одержує на свої входи сигнали, що обчислені в попередньому циклі функціональними блоками, до яких даний функціональний блок підключений по конфігурації.

Циклічність обслуговування функціональних блоків призводить до того, що затримка в обробці сигналів залежить від порядку програмування сполучених між собою функціональних блоків. Цю обставину слід враховувати при програмуванні функціональних блоків і для мінімізації затримки бажано, щоб функціональний блок - джерело мав менший номер, ніж функціональний блок-приймач (величина цієї різниці значення не має). Коли, наприклад, номер блока-джерела менше за номер блока-приймача, затримка складає один цикл, а коли номер блока-джерела більше за номер блока-приймача, затримка складає два цикли.

В контролері МІК-51 все різноманіття типів сигналів і параметрів настройки обслуговується загальноприйнятим набором типів даних. При цьому забезпечується простий інтерфейс з базами даних інших мов програмування, що сприяє уніфікації і розвитку програмного забезпечення контролера[22].

# **4.3 Мережна архітектура**

Контролер МІК-51 має інтерфейсний канал послідовного зв'язку RS-485, за допомогою якого контролери можуть об'єднуватися в локальну або розподілену управляючу мережу. У мережі контролери можуть обмінюватися інформацією, як з комп'ютером, так і між собою. Всього в мережі може бути до 31 контролера, у тому числі інших моделей.

Контролери в мережі зв'язуються один з одним за допомогою витої пари проводів. Довжина лінії зв'язку може досягати 1200 м (на одному сегменті мережі) залежно від встановленої швидкості передачі даних. Для збільшення довжини лінії зв'язку, а також кількості сегментів - використовують магістральні підсилювачі.

Мережа має багатоточкову конфігурацію і шинну топологію. Для побудови мережі контролерів, призначених для обміну інформацією з комп'ютером, необхідний додатковий пристрій, який використовується для перетворення інтерфейсів RS-232 в RS-485 - БПІ-485 (або USB в RS-485 - БПІ-52).

Якщо контролери розміщуються недалеко один від одного (наприклад, в межах одного приміщення), екранувати виту пару не потрібно. При значних відстанях між контролерами і наявності перешкод на лінії треба використовувати екрановану виту пару.

До інтерфейсних входів контролерів, розташованих у крайніх точках сполучної лінії необхідно підключити два термінальних резистора опором 120 Ом (R1 і R2). Підключення резисторів до контролерів №№ 01-30 не потрібно.

Логічна організація мережі має наступні можливості мережного обміну інформацією:

1) обмін інформацією між контролерами (комп'ютер є диспетчером мережного обміну);

2) обмін інформацією між контролерами і комп'ютером;

3) комбінована організація обміну, об'єднуюча всі переваги двох перших способів мережного обміну.

Кожному контролеру МІК-51, підключеному до мережі, привласнюється унікальний логічний номер - мережна адреса або номер приладу в мережі. Цей номер встановлюється в процесі програмування на рівні конфігурування в процедурі «системні параметри». Порядок мережних адрес в мережі ніяк не пов'язаний з фізичним порядком включення контролерів. Мережні адреси можуть встановлюватися в будь-якій послідовності або мати пропуски. При установленні мережних адрес повинні виконуватися наступні правила:

• значення мережної адреси встановлюється в межах 0-255;

• контролер, який бере участь в обміні, не повинен мати мережної адреси, яка б дорівнювала 0. При N=0 контролер програмно відключений від мережі, і не реагує ні на які запити зовнішніх абонентів, але при цьому цілісність мережі зберігається;

• максимальна кількість контролерів, об'єднуваних одним сегментом мережі, не повинна перевищувати 31. При використовуванні магістральних підсилювачів кількість контролерів не повинна перевищувати 250;

• в одній мережі не повинно бути двох або більш контролерів, що мають однакову мережну адресу.

Обмін інформацією між контролерами здійснюється на рівні сигналів і/або параметрів функціональних блоків. Мережні адреси можуть встановлюватися в будь-якій послідовності або мати пропуски, посилаючи в мережу спеціальну команду про початок мережного обміну. Комп'ютер (або інший контролер) будучи диспетчером мережного обміну проводить синхронізацію і контроль над обміном по мережі. Контролер (диспетчер мережного обміну) повинен використовувати функціональний блок LAN  $SV(1)$ .

При сполученні функціональних блоків через мережу є ряд особливостей:

• безпосередньо зв'язувати функціональні блоки через мережу не можна для такого зв'язку використовуються два спеціальні функціональні блоки – блок інтерфейсного виводу LAN\_OUT(04) і блок інтерфейсного вводу LAN\_IN(03);

• якщо вихідні сигнали яких-небудь функціональних блоків повинні передаватися в інші контролери, відповідні виходи функціональних блоків за стандартною процедурою конфігурування підключаються до входів функціонального блока інтерфейсного виводу LAN\_OUT(04);

• якщо які-небудь функціональні блоки одного контролера повинні приймати сигнали від іншого контролера, їх входи за стандартним конфігуруванням з'єднуються з виходами блока інтерфейсного вводу LAN $IN(03)$ ;

• один функціональний блок інтерфейсного вводу LAN IN(03) забезпечує зв'язок тільки з одним функціональним блоком інтерфейсного виводу LAN OUT(04) іншого контролера. Якщо даному контролеру необхідно зв'язатися з декількома контролерами, в ньому необхідно запрограмувати декілька функціональних блоків інтерфейсного вводу LAN\_IN(03);

• у функціональному блоці інтерфейсного вводу LAN\_IN(03) установлюється мережна адреса контролера-джерела, тобто того контролера, від якого будуть одержані дані;

• в кожному контролері може встановлюватися будь-яке число функціональних блоків інтерфейсного вводу-виводу. Кожен контролер може передавати в мережу довільну кількість сигналів.

Ініціалізацію обміну інформацією між контролерами здійснює майстерпристрій мережі - комп'ютер. У мережі можливий зв'язок між будь-яким контролером і комп'ютером.

Комп'ютер може взаємодіяти з контролером на наступних рівнях:

- на рівні входів-виходів функціонального блока;
- на рівні програмованих регістрів параметрів функціонального блока.

При обміні інформацією з функціональним блоком вказується номер блока, а при обміні з програмованими регістрами - номер регістра. Комп'ютер посилає контролеру запит або команду і одержує від контролера відповідно відповідь або підтвердження. Запит посилається комп'ютером при необхідності одержання від контролера (функціонального блока) якої-небудь інформації.

Одержавши запит, контролер готує необхідну інформацію і передає її комп'ютеру у вигляді відповіді. Команда посилається комп'ютером при необхідності зміни параметра настройки блока.

Одержавши команду, контролер її виконує і передає комп'ютеру підтвердження.

Комп'ютер при обміні інформацією з контролерами має ряд можливостей:

• запитати значення сигналу на будь-якому вході або виході будь-якого блока в будь-якому контролері;

• запитати значення будь-якого параметра настройки будь-якого блока в будь-якому контролері;

• змінити значення будь-якого параметра будь-якого блока в будь-якому контролері;

• здійснювати запуск та зупинення програмного задавача;

• запитати наявність помилок в будь-якому контролері. При роботі з оперативними параметрами комп'ютер може запрошувати і змінювати ті ж параметри, які спостерігає і змінює оператора, працюючи з лицевою панеллю контролера.

Комбінована організація обміну, об'єднує всі переваги двох перших способів мережного обміну:

- обмін інформацією між контролерами (через комп'ютер);
- обмін інформацією між контролерами і комп'ютером.

Логічна організація комбінованого обміну по мережі має наступну нагоду:

- при обміні інформацією між контролерами (комп'ютер є диспетчером мережного обміну), - контролери передають інформацію по мережі від одного - іншому за допомогою функціональних блоків мережного обміну;
- інформація, що передається (між контролерами) по мережі виявляється доступною і комп'ютеру.

Таким чином, комбінована організація обміну надає можливість зробити доступною інформацію при сеансі обміну між контролерами відразу декільком абонентам мережі - комп'ютеру і одному або декільком контролерам. Це скорочує час доступу до даних і період обміну по мережі.

Зв'язок комп'ютера з мережею контролерів організовується на трьох рівнях: фізичному, інформаційному і транспортному.

Фізичний рівень призначений для електричного зв'язку між комп'ютером і контролерами. На фізичному рівні використовується інтерфейс RS-485.

Інформаційний рівень додає повідомленням певний формат кадру, що передається - на передаючій стороні до повідомлень додає адресу пристрою, функціональний код операції і байти контрольної суми, а на приймальній

стороні виділяє дані і аналізує контрольну суму повідомлення. Смисл повідомлення на інформаційному рівні не розшифровується.

Транспортний рівень формує смисловий зміст повідомлення при передачі і розшифровує значення цього повідомлення при прийомі.

Інтерфейс контролера призначений для програмування і конфігурування приладу, а також для використання в якості віддаленого контролера, при роботі в сучасних мережах управління і збору інформації (прийому-передачі команд і даних), SCADA системах і т.ін.

Протоколом зв'язку по інтерфейсу RS-485 є протокол MODBUS режим RTU (Remote Terminal Unit).

Для роботи необхідно настроїти комунікаційні характеристики контролера так, щоб вони співпадали з настройками обміну даними комп'ютера і інших контролерів. При обміні по інтерфейсному каналу, якщо відбувається передача даних від контролера в мережу, на лицевій панелі контролера блимає індикатор ІНТ.

Кількість запрошуваних регістрів контролера не повинна перевищувати 16. Якщо в кадрі запиту замовлено більше 16 регістрів, контролер МІК-51 обмежує їх кількість у відповіді до перших 16-ти регістрів.

При програмуванні з комп'ютера необхідно контролювати діапазони зміни значень параметрів.

Для забезпечення мінімального часу реакції на запит від ЕОМ в контролері існує параметр - «Тайм-аут кадру запиту в системних тактах контролера 1 такт = 250 мкс».

Час передачі кадру – запиту, пакету з 8-ми байт, визначається співвідношенням:

$$
10\,\mathrm{6ir} \times 8\,\mathrm{6a\ddot{u}r}
$$

**Т**передачі **= 1000 \* ----------------------, мс, V біт/сек.**

де: один байт, що передається = 1 старт біт $+ 8$  біт  $+ 1$ стоп біт = 10 біт.

Якщо спостерігаються часті збої при передачі даних від контролера, то необхідно збільшити значення його тайм-ауту. При цьому потрібно збільшити час повторного запиту від ЕОМ, оскільки завжди час повторного запиту повинен бути більше тайм-ауту контролера[22].

# **4.4 Програмування, настройка і контроль**

Програмування контролера МІК-51 здійснюється за допомогою клавіш і індикаторів передньої панелі або по інтерфейсу з використанням спеціального програмного пакету – візуального редактора FBD- програм «АЛЬФА».

Лицева панель контролера МІК-51 у режимі програмування і настройки представлена на рис 4.6.

Світлодіодні індикатори сигналізують про режим роботи, вибрану процедуру і помилки. На цифрові семисегментні індикатори виводяться номери і значення параметрів.

У режимі програмування задаються всі програмовані параметри контролера, що визначають його функціональну структуру.

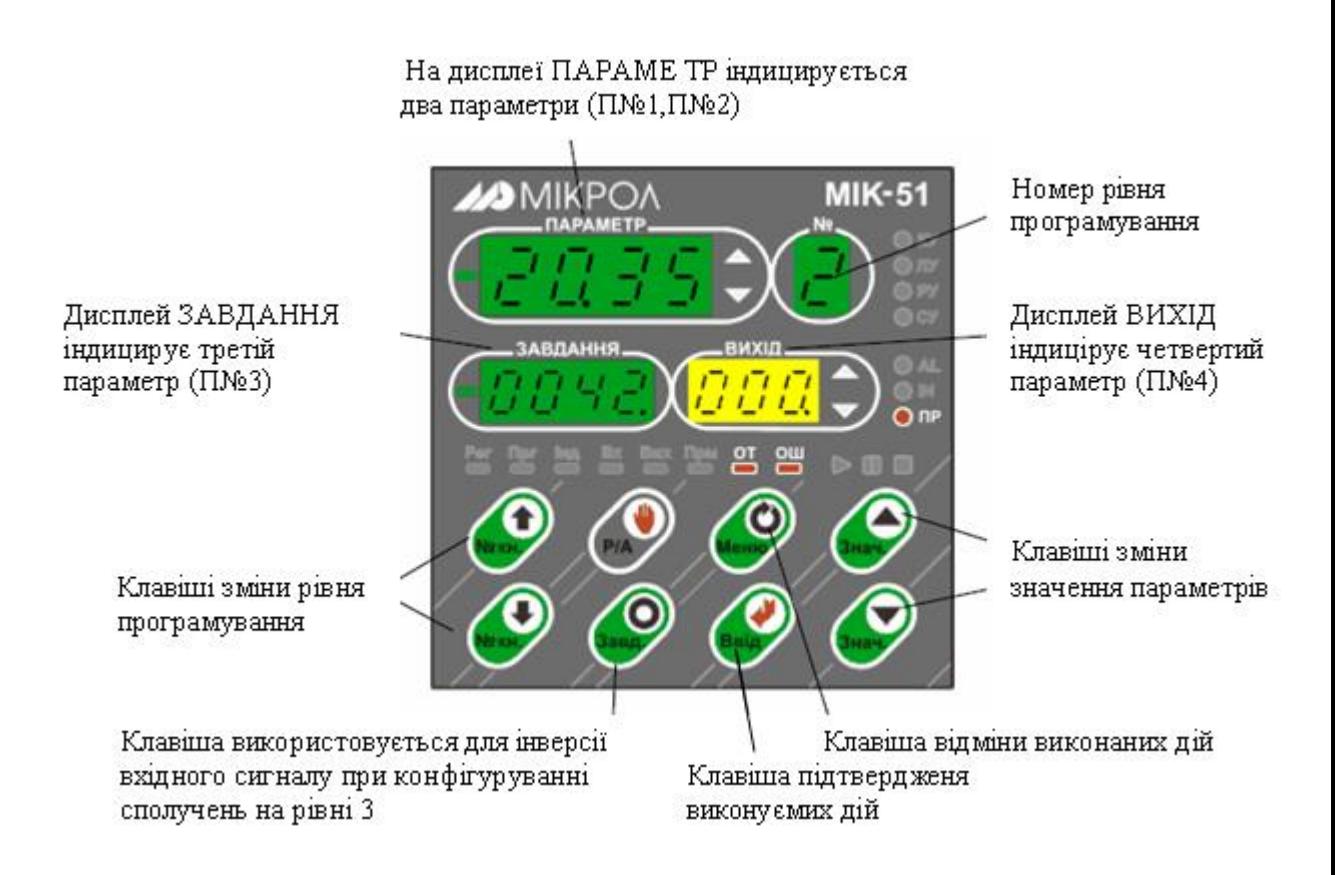

Рисунок 4.6 – Лицева панель контролера МІК-51 у режимі програмування

В контролері є вісім процедур програмування, кожна з яких має свій рівень, який виводиться на дисплеї «№».

*Перший рівень* - настроювання кількості блоків; *Другий рівень* - програмування функціональних блоків; *Третій рівень* - програмування зв'язків функціонального блок; *Четвертий рівень* - настроювання параметрів функціональних блоків; *П'ятий рівень* - тестування й калібрування входів-виходів; *Шостий рівень -* системні параметри контролера; *Сьомий рівень* - контроль відмов; *Восьмий рівень* - збереження програми користувача і настройок в енергонезалежній пам'яті.

Процес програмування зводиться до того, що на кожному рівні шляхом послідовного натискання декількох клавіш з бібліотеки, зашитої в постійній пам'яті, викликаються потрібні функціональні блоки, ці функціональні блоки об'єднуються в систему заданої конфігурації і в них встановлюються необхідні параметри настройки.

За допомогою вбудованої незалежної пам'яті запрограмована інформація зберігається при відключенні живлення.

Коли використовується програмний пакет «АЛЬФА», FBD-програма створюється шляхом розміщення функціональних блоків у робочому полі і сполучення їх в одну діаграму. Функціональні блоки вибираються у бібліотеці, здійснюється програмування базових адрес їх параметрів, міжблокових сполучень, а також настроювання параметрів блоків.

Налагодження розробленої програми може відбуватися на емуляторі. У цьому режимі програма користувача перераховується у неперервному режимі із заданим періодом.

При використанні програмного пакету для організації послідовного зв'язку між ЕОМ і контролером має бути підключений поміж ними перетворювач інтерфейсів RS 232/RS485[22,23].

#### **4.4.1 Методика програмування контролера за допомогою інструментальної системи «Альфа»**

Програмування контролера за допомогою інструментальної системи «Альфа» здійснити на прикладі ПІД-імпульсного алгоритму, який керує роботою виконавчого механізму МЕО. Контролер циклічно імітує вхідний аналоговий сигнал відповідно до графіку на рис 4.7 за допомогою функціональних блоків

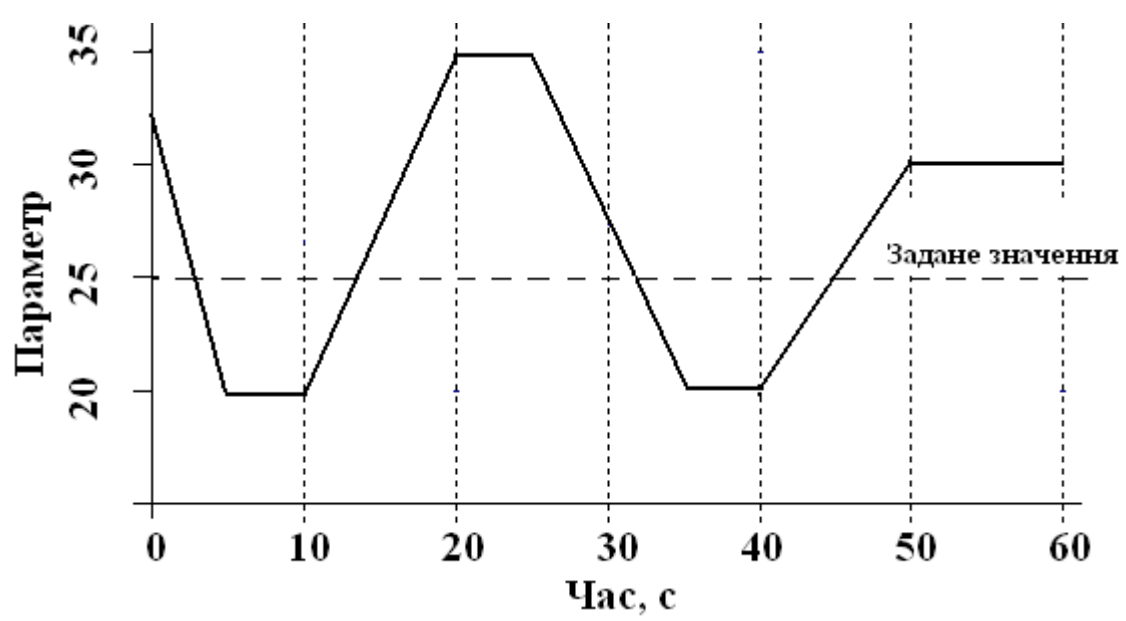

Рисунок 4.7 – Графік зміни параметру керування відносно заданого значення

ТМ\_М(56), TM\_PRG(57) і SP\_M(54) і здійснює керувальний вплив на виконавчий механізм за ПІД-імпульсним PID IMP(62) законом регулювання, використовуючи блоки дискретного виводу DOT(09) та дискретної уставки dSET(83).

TM PRG(57) формує кусково-лінійну функцію часу, яка складається з відрізків, тривалість яких і кінцева ордината визначаються зовнішніми функціональними блоками, відповідно ТМ\_М(56) і SP\_M(54).

Для створення програмного коду необхідно розробити табличний варіант програми, табл.4.3, користуючись відповідними розділами бібліотеки і описом функціональних блоків у керівництві по експлуатації МІК-51.

| Алгоритми (2 рівень) |      |       |              |      |              | Конфігурація (3 рівень) |           |                  |                      |                                       | Настроювання<br>(4 рівень) |               |  |
|----------------------|------|-------|--------------|------|--------------|-------------------------|-----------|------------------|----------------------|---------------------------------------|----------------------------|---------------|--|
| $N_2$<br>Бло-<br>ка  | шифр | $N_2$ | Баз.<br>адр. | Мод. | $N_2$<br>6JJ | $N_2$<br>BX             | No.<br>6J | N°<br><b>ВИХ</b> | Ім'я<br><b>ВХОДУ</b> | $N_2$<br>$\mathbf{\Pi}$ apa-<br>метра | Iм'я<br>пара-<br>метра     | Значен-<br>ня |  |

Таблиця 4.3 Програма керування роботою виконавчого механізму

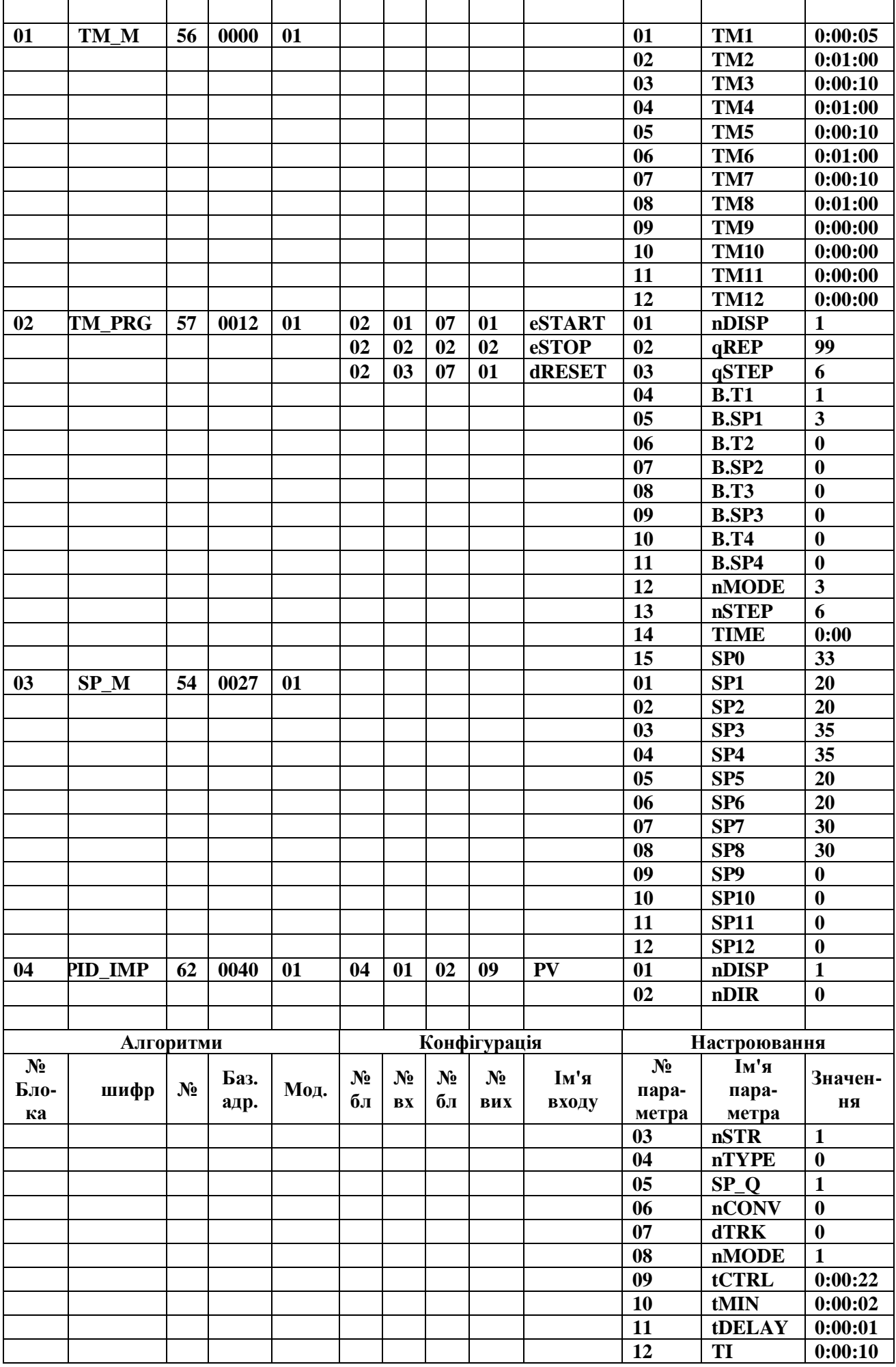

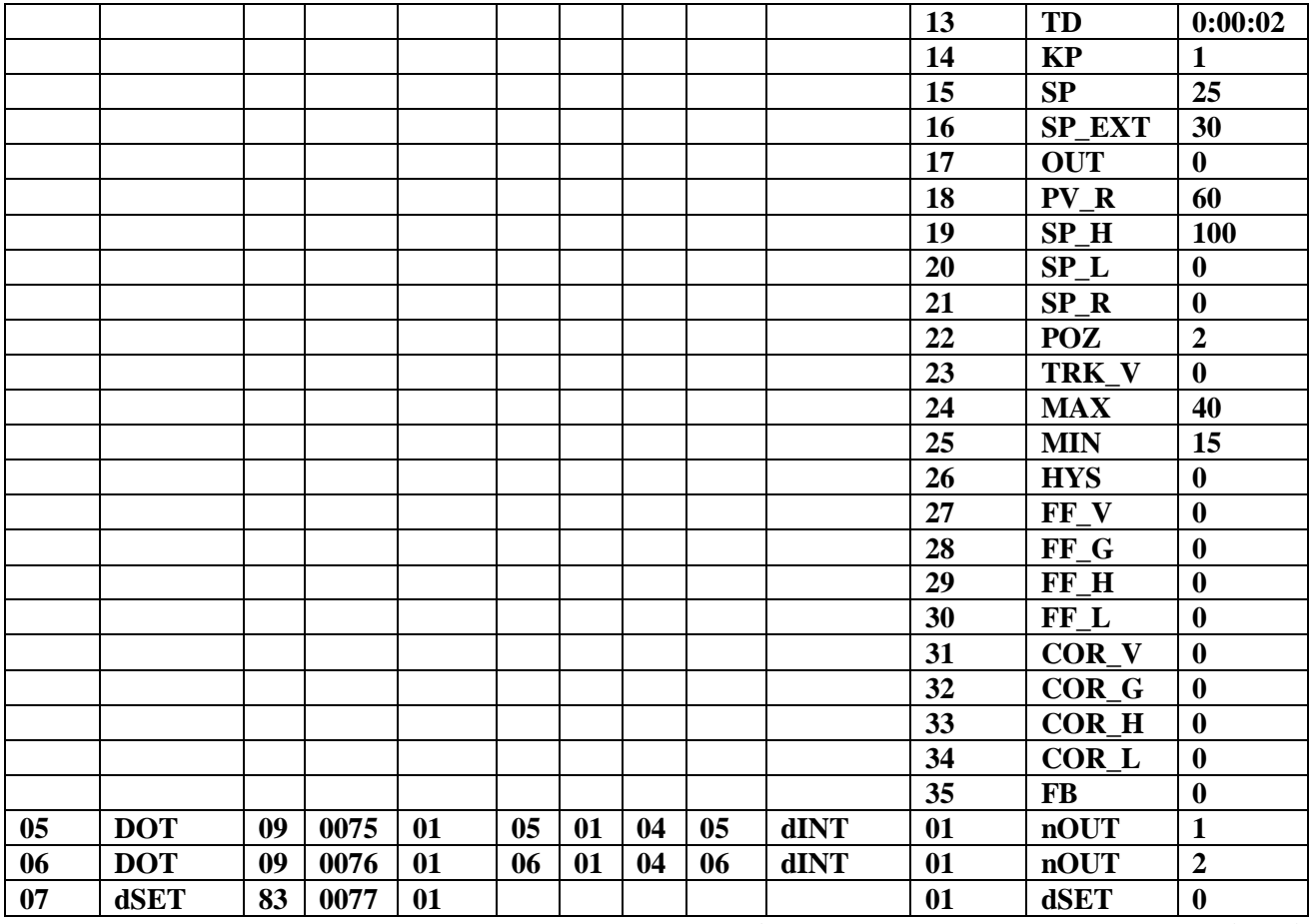

1. Перевести контролер у режим «Робота», натиснути кнопку "Ввід" і клавішами ▲,▼ обнулити 1-ий і 2-ий розряди дисплея ПАРАМЕТР. Знову натиснути кнопку "Ввід" і обнулити 3-ий і 4-ий розряди дисплея ПАРАМЕТР. Натиснути кнопку "Ввід" і обнулити розряди решти цифрових дисплеїв (після кожного обнуління результат підтверджується натисненням клавіші "Ввід").

2. Запустити програму «Альфа» використовуючи на ЕОМ меню «Пуск - > Все программы» і вибрати «Альфа»:

> $\rightarrow$   $\frac{1}{20}$  ALFA  $\rightarrow$ **CZ** ALFA

3. Для створення проекту, у головному меню екрана вибрати «Файл» -> «Новый» і в панелі інструментів екрану програми «Альфа» натиснути кнопку «Новый» .

4. При необхідності відкриття раніше створеного проекту:

- натиснути кнопку «Відкрити» або вибрати команду «Відкрити» В меню «Файл»;
- у полі «Тип файлов» вибрати необхідний формат файлу \*.fbd;
- щоб відкрити проект, збережений в іншій теці, знайти і відкрити потрібну теку;
- клацнути по проекту, який потрібно відкрити в ALFA;
- натиснути кнопку «Открыть».
- 5. Для збереження проекту:

**B** Microl

- натиснути кнопку «Зберегти» **на панелі інструментів**;
- Щоб зберегти файл в іншій теці, знайти і відкрити потрібну теку;

 Ввести ім'я документа в полі Ім'я файлу і натиснути кнопку «Сохранить».

# *Створення програмного коду*

Вибір необхідних функціональних блоків здійснюється на панелі інструментів з відповідного розділу бібліотеки, табл. 4.4.

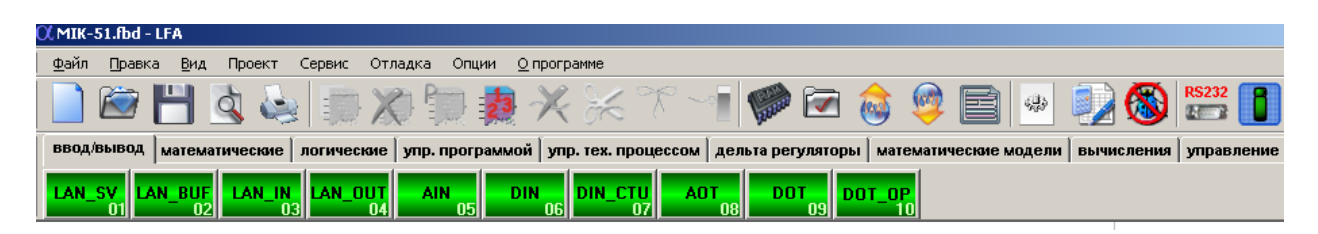

 Щоб вибрати функціональний блок, необхідно увійти у відповідний розділ бібліотеки і клацнути ліву клавішу миші на потрібному блоці. Для установлення вибраного блока на робочому полі потрібно повторно клацнути лівою клавішею у вільній зоні екрану.

Сполучення блоків здійснюється за допомогою миші:

- установити курсор на відповідний вхід блока і після появи на вході кружка - натиснути ліву клавішу миші;
- пересунути курсор з натиснутою лівою клавішею миші на відповідний вихід потрібного блока (джерела сигналу) і після появи кружка відпустити клавішу;
- за необхідністю інверсії вхідного сигналу, встановити курсор миші на вхід блока і натиснути на клавіатурі ЕОМ клавішу CTRL та ліву кнопку миші.

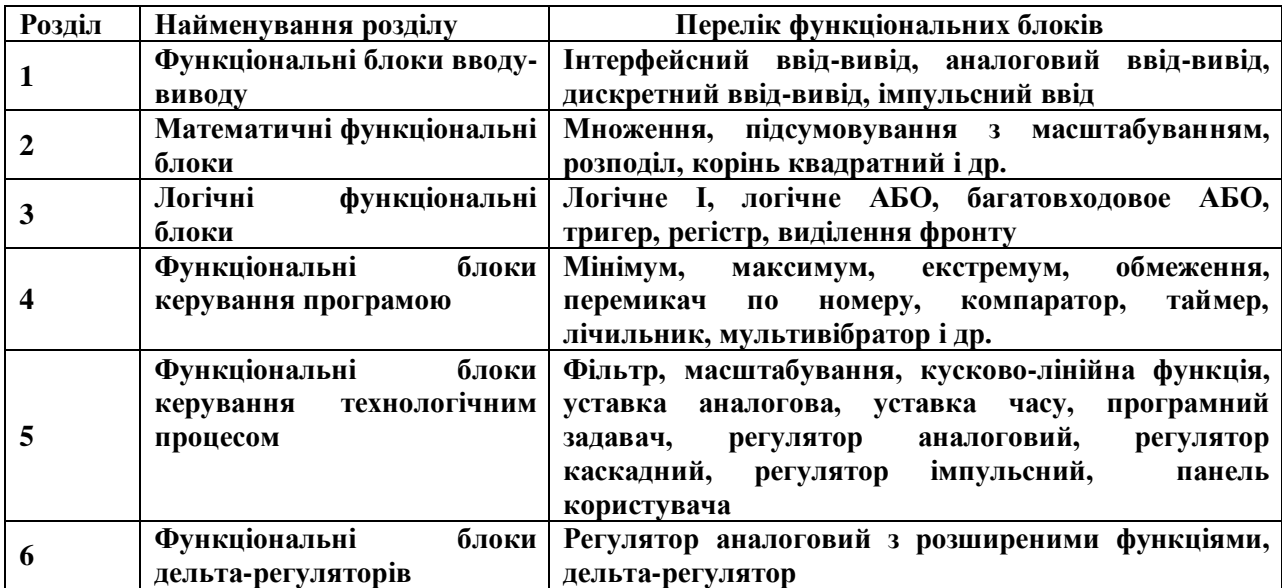

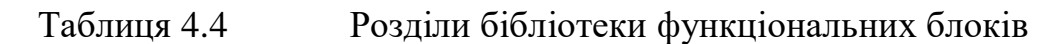

Програмний код алгоритму, за яким здійснюється дослідження динаміки ПІД-імпульсного регулятора, має наступний вигляд:

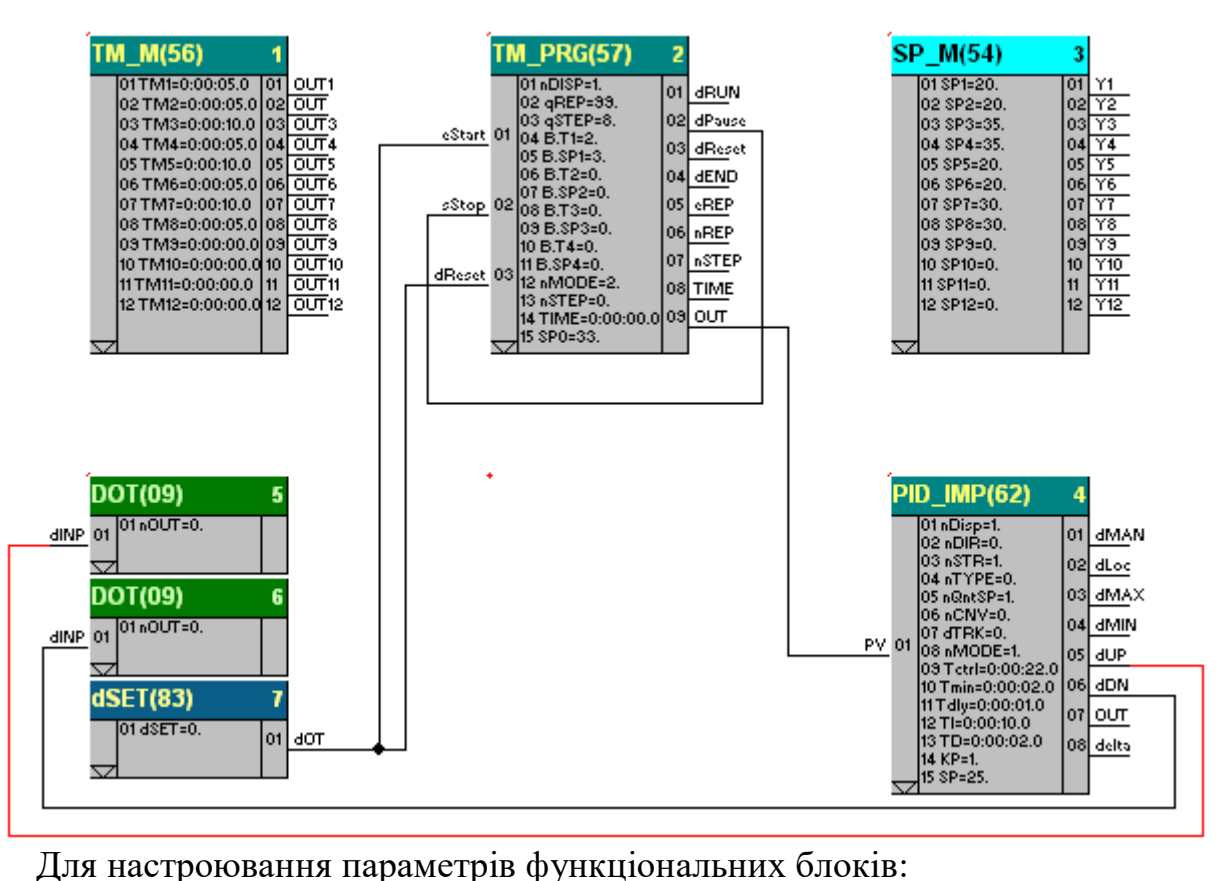

- установити курсор на відповідний блок і натиснути ліву клавішу миші, при цьому блок підсвічується;
- натиснути праву клавішу миші на виділеному блоці і з меню, що з'явиться, вибрати пункт "Параметры блока":

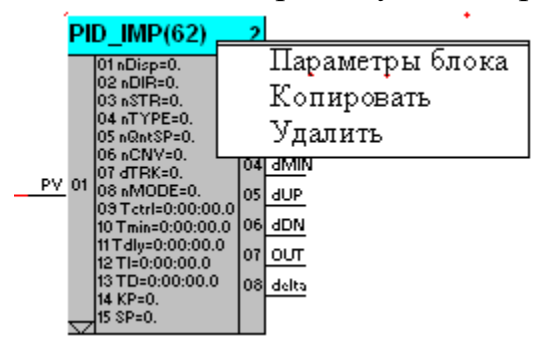

 у діалоговому вікні редагування параметрів блока виконати відповідні настроювання, користуючись табличною формою програми.

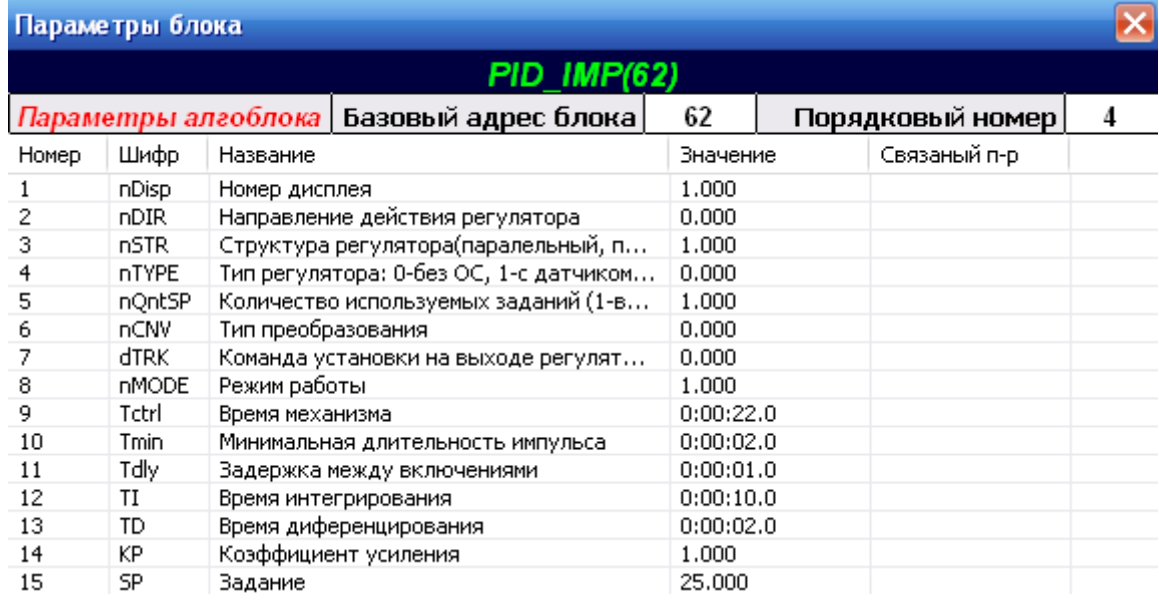

Аналогічно зробити настроювання параметрів інших блоків. Нумерація блоків виконується в порядку їх установлення. При необхідності можна змінити нумерацію:

- автоматично, за допомогою кнопки <sup>23</sup> Пронумерувати блоки автоматично) на панелі інструментів. При цьому виконується послідовна нумерація блоків у порядку їх установлення;
- вручну при одночасному натисканні кнопок CTRL+D, установлення початкового і подальших номерів блоків у порядку зростання.

Розподіл параметрів блока в регістровій області пам'яті здійснюється:

- автоматично за допомогою кнопки (Автоматичний розподіл пам'яті) на панелі інструментів;
- вручну із вказівкою базової адреси блока в регістровій області пам'яті.

Перевірка програми здійснюється за допомогою кнопки (Перевірити програму), що на панелі інструментів. При цьому виконується перевірка програми користувача на відповідність існуючим правилам.

#### *Налагодження*

Налагодження у реальному часі запускається кнопкою (Налагодження) на панелі інструментів і забезпечує читання даних з контролера з наступною візуалізацією станів всіх виходів блоків.

#### *Запис і читання програми з контролера*

В меню «Опции» або за допомогою кнопки на панелі інструментів визначити параметри COM-порту:

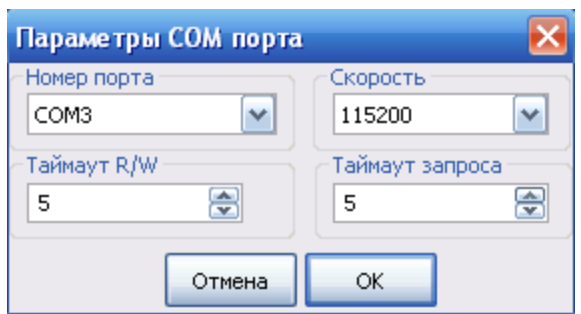

*Запис, читання програми* здійснюється за відповідною командою в

меню «Действия» або, користуючись кнопками **ведения** на панелі інструментів.

Після натискання кнопки з'явиться діалогове вікно «Компиляция проекта», в якому необхідно зробити уставки, як у наведену нижче фрагменті та натиснути ОК.

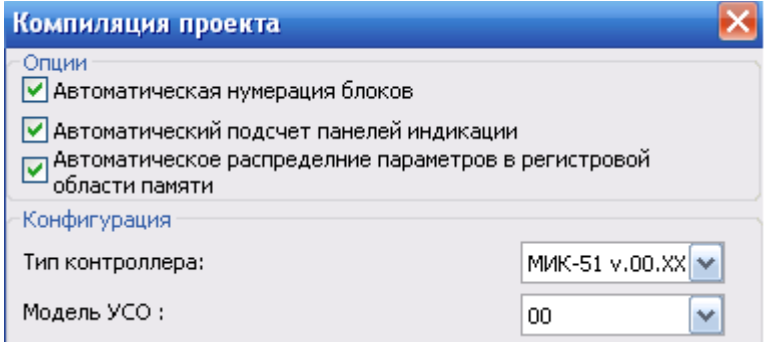

Повторно натиснути кнопку (Записати програму в контролер), з'явиться діалогове вікно Запису програми у контролер:

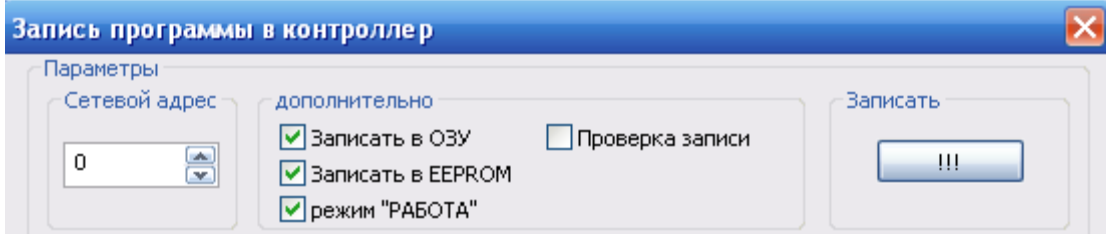

Активізувати необхідні пункти запису і виконання програми та, указавши адресу пристрою, натиснути кнопку «Записать». Після завершення процесу запису, на дисплеї контролера висвітяться символи «ЗП».

Запуск контуру регулювання відбувається після переводу контролера у стан зупинення виконання програми.

Для зупинення роботи контролера, кнопкою "Меню" вибрати панель індикації "Прг". Натиснути кнопку "Р/А", почне мигати індикатор "Стоп" (червоний квадрат). Натиснути кнопку "Ввід".

Для запуску програми натиснути кнопку Р/А, почне миготіти червоний квадрат. Після 2-разового додатково натиснення кнопки Р/А, миготіння перейде на зелений трикутник. Кнопкою "Ввід" підтвердити дану команду і відслідковувати виконання програми на дисплеях контролера та роботі виконавчого механізму МЕО [23].